# Promjena licence s Maksi Računovodstva na Mini računovodstvo

Zadnje ažurirano07/05/2024 10:44 am CEST

Za razliku od "Maksi računovodstva" licenca "Mini Računovodstvo" ograničena je na vođenje poslovanja i računovodstva samo jedne organizacije.

### **Aktivacija licence "Mini ra**č**unovodstvo"** 1 Prvo trebamo ukloniti postojeću licencu za **Maksi računovodstvo**. Na ulaznoj stranici odaberemo izbornik **Moj profil >** i zatim **Licence.** Klikom na polje **Trenutačne licence** na retku za licencu **Maksi računovodstvo** kliknemo na crveni iks i zatim tipku **U redu.** Time smo obrisali licencu. Licence i informativni izračun za liki ikiwi  $\times$  Zatvori  $\mathscr{O}$  Uređivanje licenc Trenutačne licence lstekle licence Vrsta licence **Broi licence** Broi korisnika Maksi računovodstvo  $1 \times \times$  $\sqrt{2}$ Zatim kliknemo na **Uređivanje licenci**, odaberemo opciju "Želim uređivati licencu za organizaciju" i odaberemo organizaciju za koju želimo voditi knjigovodstvo. Uređivanje licenci  $\langle$  Nazad Naprijed ○ Želim uređivati licencu za računovodstveni servis. Licenca za računovodstvene servise omogućava korisnicima pristup do obrada podataka u svim vašim organizacijama (prava je naknadno moguće urediti). Uređivanjem licence možete dodati i promijeniti broj istovremenih pristupa. Za optimala istovremeni rad u programu predlažemo odabir najvećeg broja licenci s obzirom na broj korisnika kojima će biti potreban *<u>pristup</u>*

**O** Želim uređivati licencu za organizaciju. Licence za organizacije prilagođene su različitim potrebama korisnika. Na padajućem izborniku možete odabrati organizaciju i

na sljedećem koraku odgovarajuću licencu ovisno o obradama koje će korisnik trebati. U nastavku ćete moći odabrati broj istovremenih pristupa. Za optimalan istovremeni rad u programu predlažemo odabir najvećeg broja licenci s obzirom na broj korisnika kojima će biti potreban pristup.

#### Organizacija:

 $\vee$ 

#### 3

Na sljedećem koraku odaberemo licencu "**Mini računovodstvo**", ukoliko je

potrebno označimo dodatne funkcionalnosti i nastavimo s potvrdom

#### odabira.

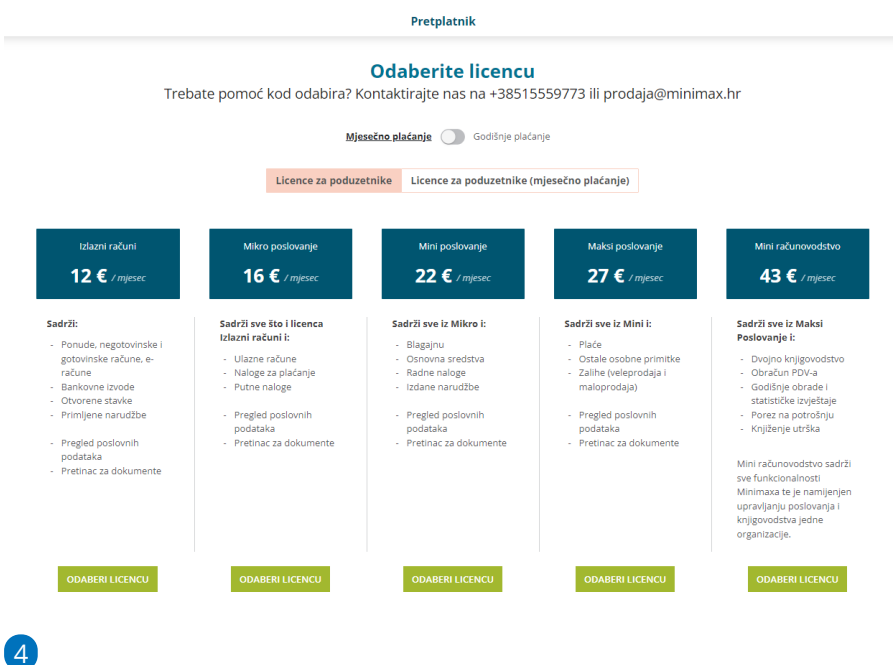

Klikom na **Odaberi licencu** pa **Potvrdi odabir** promijeni se tj. aktivira

odabrana licenca.

## **Dodavanje korisnika organizacije i odre**đ**ivanje prava**

Na ulaznoj stranici kliknemo na **Moj profil** > **Korisnici.** Na mjestu gdje smo dodani kao računovođa zapis obrišemo klikom na crveni iks te se klikom na **Dodaj korisnika > dodaj suradnika** ponovno dodamo kao korisnik sa statusom "poduzetnik".

Možemo unijeti proizvoljan broj korisnika, a istovremeno će organizaciji pristupati toliko korisnika koliko imamo licenci / istovremenih pristupa.

Svakom korisniku možemo [odrediti](http://help.minimax.hr/help/uredivanje-prava-postojecih-korisnika) prava, odnosno odrediti koje funkcionalnosti može odrađivati (unositi, uređivati, brisati), a koje može samo pregledavati.

Na pregledu prava svakog korisnika navedene su sve funkcionalnosti programa, ali će rad u modulima u programu biti ograničen odabranom licencom i funkcionalnostima koje ona obuhvaća.